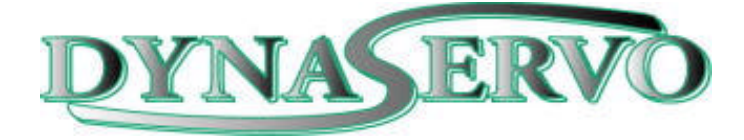

## **Advanced Motion Control Software**

# *Fics***-III**

## **Programming Manual** (Ver.2.30)

 (*Fics*-*Atoms* Series Controllers) (*Fics*-*SRing* Series Controllers) (*Fics*-PDS/3 Systems)

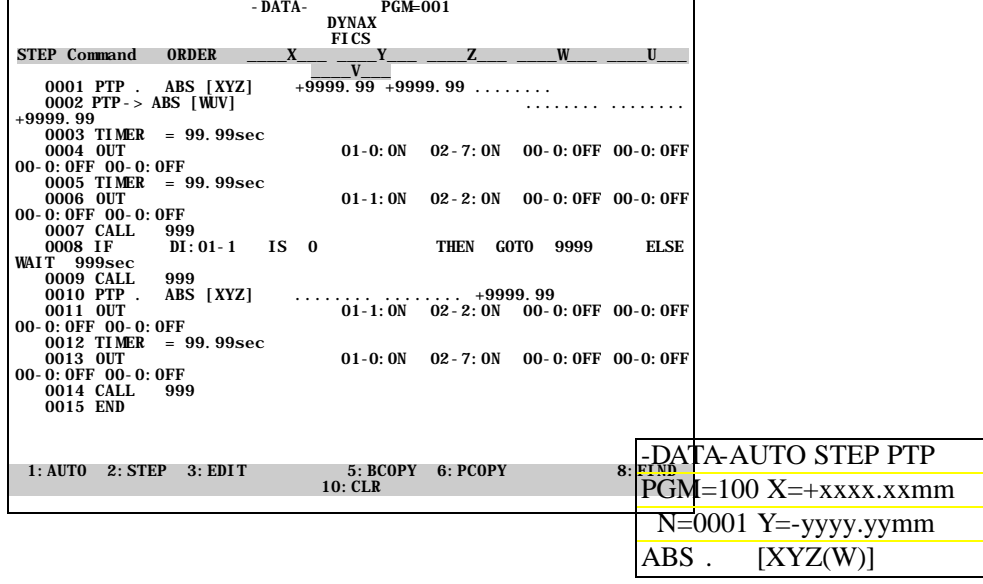

 **DYNASERVO Inc**. http://www.dynaservo.com

Copyright @2002 DYNASERVO Inc.

## **About This Manual**

This manual describes system setup and programming using *Fics***-III**, advanced motion control software. Specifically, the following issues are addressed:

- o A brief introduction to DYNASERVO motion control products including servomotors, drives, controllers, and handheld terminals.
- o Features of *Fics***-III**.
- o System parameter setting using *Fics***-RT1**.
- o *Fics***-III** programming using *Fics-***RT1**.

Read this manual carefully to ensure correct use of the DYNASERVO *Fics*-series controllers. Keep this manual in a safe place for future reference.

## **Related Technical Publications**

The following technical publications should be used as reference material. Check carefully specifications, restrictions, and other conditions of all motion control products before attempting to use them.

- o **DYNASERVO Motion Control Products Catalog**: Provides brief description of *Fics*-series serial control type controllers.
- o *Atom-***SRA/SLA User's Manual**: Provides detailed information on use of *Atom*-**SRA/SLA**, *Atom***-mini/SLIM** drives.
- o *Fics-***RT1 User's Manual**: Provides detailed information on use of *Fics***-RT1** handheld terminals.
- o *WinFics* **User's Manual:** Provides detailed information on use of PC-based *Fics*-III programming tool.

## **Important Safety Instructions**

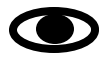

Before power on the drive, make sure that the power supply voltage is consistent with the voltage specified on the name plate of the drive you purchased. Using the incorrect voltage could cause serious injury, fire, electric shock, and/or damage.

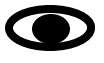

Before power on the drive, make sure that the combination of your drive and motor is correct. Failure to follow this instruction could result in injury, electric shock, fire, and/or mechanical damage.

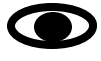

Before power on the drive, make sure that the drive is wired correctly. Failure to follow this instruction could result in injury, electric shock, fire, and/or mechanical damage.

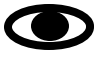

Install an external emergency stop device so that you can shut off the power in any emergency case. Failure to follow this instruction could result in injury, electric shock, fire, and/or mechanical damage.

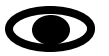

Ground the FG (earth) terminal of the drive. Failure to follow this instruction could result in electric shock and/or mechanical damage.

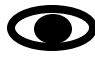

The drive contains stored energy devices. Do not attempt to transport, wire or inspect the drive for 10 minutes after the power off. Failure to follow this instruction could result in electric shock.

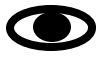

An over-current protection, over-temperature protection and emergency stop should be installed. Failure to follow this instruction could result in electric shock, injury and/or fire.

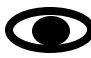

If drive error occurs, remove the causes for the error and secure the safety before restarting the operation. Failure to follow this instruction could result in injury or mechanical damage.

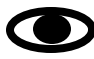

Servo drive radiates heat as the motor runs. If it is operated in the closed electrical enclosure, temperature in the electrical enclosure may rise. Cool the enclosure so that the ambient temperature of the enclosure is within the **working temperature** of the drive:  $0 \sim 55$  degrees.

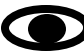

Keep drive away from exothermic bodies such as heater or large coil resistor.

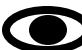

When drive is not in use for a long time, turn OFF the power supply.

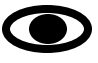

Before installing *Fics*-series controllers into a computer, make sure that the main power of the computer has been turned off. Failure to follow this instruction could result in damage to the computer and the controllers.

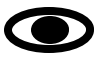

Static electricity is harmful to IC chips. Before installing *Fics*-series controllers into a computer, make sure that the static electricity in your body has been discharged.

## **DANGER!**

Do not insert your hands in the drive.

Do not touch the rotating part of the motor in motion.

Do not touch the drive, motor and its regenerative discharge resistor since they are hot.

Do not modify, dismantle or repair the drive.

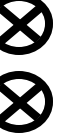

Do not block the heat dissipation opening or insert foreign objects into it.

Do not connect motor load before you are sure that the drive and motor work as intended.

After recovery from power failure, motor may start to rotate suddenly. Do not approach to the motor and motor load.

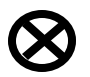

 $\boldsymbol{\infty}$ 

Do not expose connecting cables to sharp edges, excessive pressing forces, heavy loads or pinching forces.

Do not subject the product to water splash, corrosive gases, flammable gases and other combustible substances.

 Failure to follow these instructions could results in injury, electric shocks, fire, burns, and/or mechanical damage.

**Take every possible care to safeguard this product against unexpected action. Every effort is made to ensure high quality of this product, but unexpected action such as high external electrical noise, static electricity, abnormal input power supply, incorrect wiring, or defective parts may result in personal injury or malfunction of the drive.**

**Due to the continuous software improvements & updates certain features contained in this manual may be different from those incorporated into your product. Contact our sales office if you have any questions.**

## **Part 1** *Fics***-III Introduction**

## **-CONTENTS-**

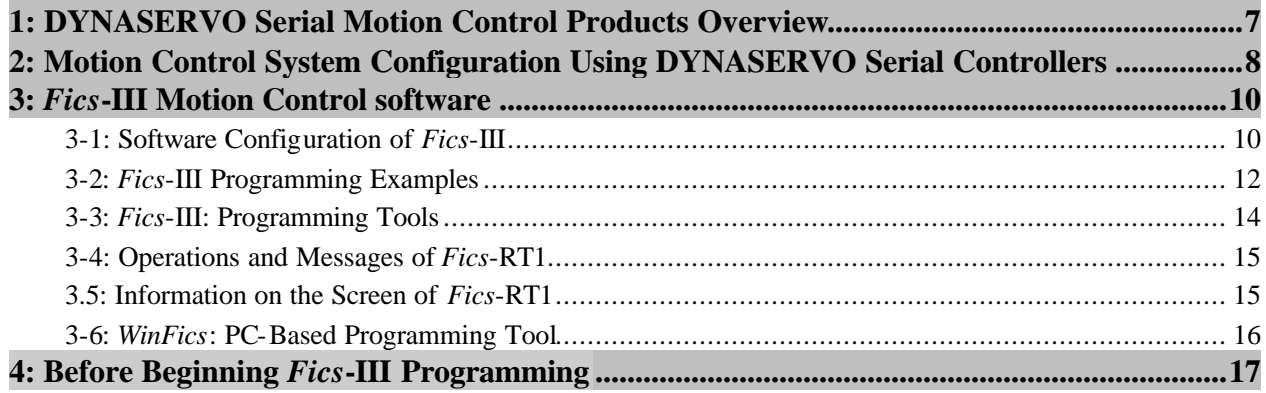

#### **1: DYNASERVO Serial Motion Control Products Overview**

DYNASERVO offers a wide variety of high performance motion control products, ranging from AC servo motors, servo drives, to motion controllers, handheld terminals and touch screen terminals, which work together to meet the requirements of the most demanding automation applications.

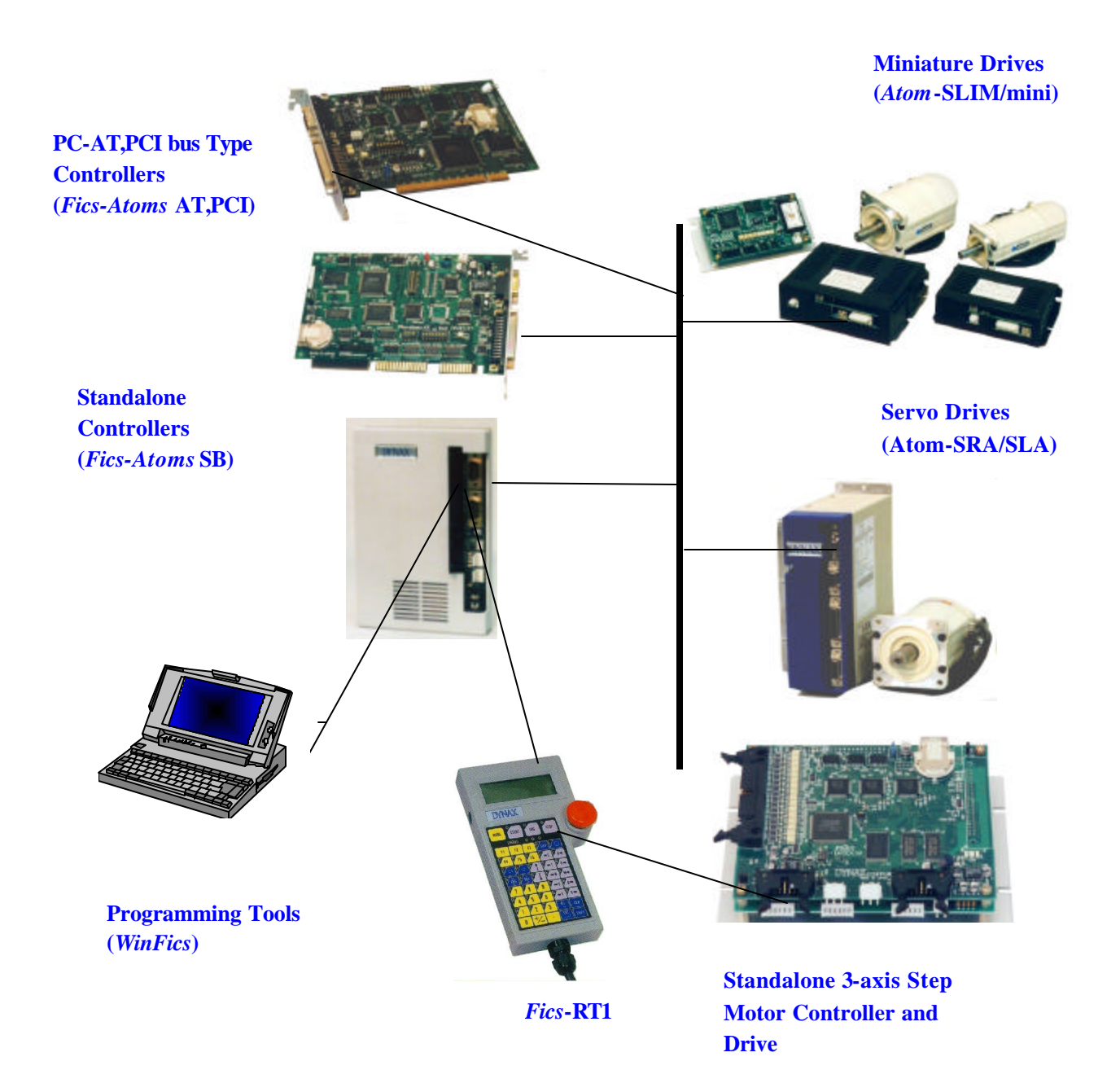

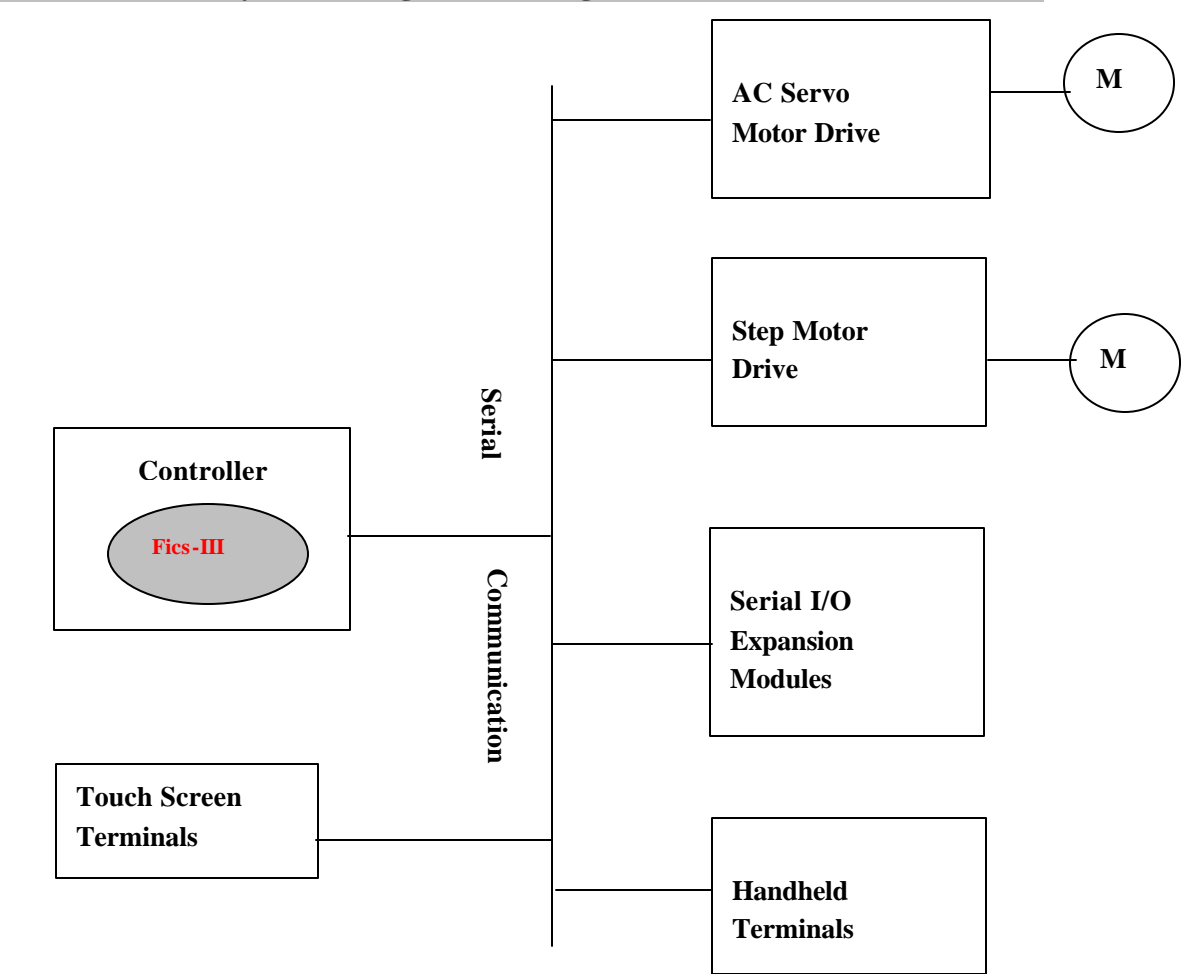

#### **2: Motion Control System Configuration Using DYNASERVO Serial Controllers**

The block diagram of the system configuration is shown above.

There are the following types of controllers:

(1). Standalone controller (*Fics***-Atoms SB,** *Fics***-SRing SB**);

(2). PC-AT/PCI/ISA bus type controllers (*Fics-***Atoms PCI***, Fics***-SRing PCI** etc.);

(3). Smart drive type controllers (**IMC-1X**) which integrate a motion controller, a single axis servo drive, and 24DI & 16DO in one compact package;

(4). Touch screen terminal type controllers (*Fics***-TPC1,** *Fics***-TPC4,** *Fics***-TPC5**) which integrate color or black & white touch screen with motion controller in one package;

(5). Handheld terminal type controller (*Fics***-TC1**) which integrates handheld terminal with motion controller in a single unit.

Some of the features of DYNASERVO motion controllers are listed below.

- o Control of systems with up to 16 axes, integrating AC servo motors, and/or stepper motors
- o RS485 multi-drop or RS422 serial ring communication links
- o Linear and/or circular interpolations
- o High precision PTP control
- o Equipped with *Fics*-**III (IV)** or **Ladder Motion** language
- o Windows DLL for PC-based control
- o Expandable 256 DI/DO with high speed serial communication.
- o Easy operation and programming with *Fics***-RT1** and Windows programming tool *WinFics*
- o Palletizing and coil winding software packages
- o Programming in natural language

Detailed features of *Fics***-III** are explained later in this section.

The key technologies which distinguish DYNASERVO controllers from other motion controllers are:

- 1. The custom CPU, integrating Hitachi SH RISC CPU and DYNAX 7260 pulse counter LSI and 7180 communication LSI.
- 2. The advanced motion control software *Fics***-III** which was developed and refined by DYNAX for over a decade. Using *Fics***-III** dramatically reduces system integration time, which lowers total system cost.

DYNASERVO controllers communicate with DYNASERVO drives via RS485 at the speed of 625kbps or via RS422 at the speed of 2.5Mbps. These widely used industrial communication protocols ensure system reliability, and their high-speed enables up to 8-axis synchronous control.

DYNASERVO standard AC servo drives, *Atom***-SRA/SLA** series, are OEM manufactured by Panasonic. They incorporate 32-bit RISC CPU and DYNASERVO advanced servo control algorithm, enabling them to achieve +/- 1 pulse control accuracy. Atom-SRA/SLA drives can be linked together via RS485 or RS422 to form a network, or they can operate as standalone units providing up to 256 indexing positions.

DYNASERVO other series of AC servo drives are Atom-SLIM/mini. Their extremely compact size allows them to be mounted right next to the motors they control, thus reducing the length of encoder wiring and improving system reliability.

DYNASERVO controllers are capable of controlling step motor drives. This feature allows greater flexibility in design of complex motion control systems.

DYNASERVO serial I/O modules communicate with DYNASERVO serial controllers via RS422 at the speed of 1.25Mbps. DYNASERVO offers wide selection of I/O modules equipped with various I/O configurations and different connectivity options. The following table lists these modules.

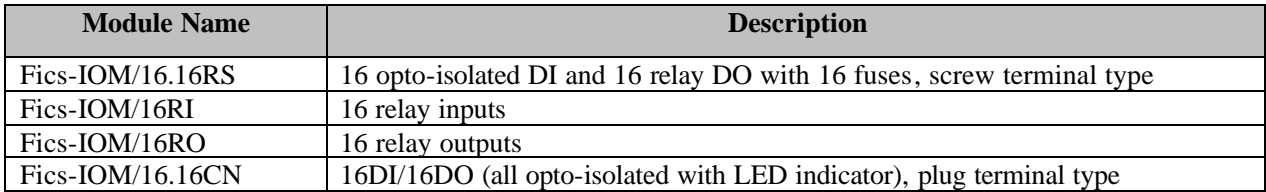

DYNASERVO standard AC servomotors are manufactured by Panasonic. Panasonic utilizes segmentation winding techniques in their production, thus creating a very powerful yet very compact AC servo motors.

#### **3:** *Fics***-III Motion Control Software**

DYNASERVO advanced motion control software, *Fics***-III**, integrates key functions of motion control, I/O serial communications, and operator interface into a single programming language. *Fics***-III** provides the following functions:

#### o **Motion Programming:**

In addition to the standard PTP control and linear interpolation functions, *Fics***-III** offers multi-axis circular interpolations. DYNASERVO servo control algorithm guarantees  $\pm 1$  pulse control accuracy enabling high precision multi-axis synchronous control.

*Fics***-III** supports pallet and matrix programming which is very effective for short distance multi-point positioning.

*Fics***-III** supports numerous user defined SYSTEM variables, MONITOR variables, and FLAGs, which simplify system programming.

#### o **Multi-task Programming:**

A unique feature of *Fics***-III** is it's support of up to 8 tasks, which offers users great flexibility in designing complex control systems. Task programs run in the background, but can communicate with the main program using FLAGs. Task programs play an important role in monitoring I/O sequences, which are independent of servo control sequences. There is a special task called system task, which is automatically executed when power to the controller is turned on.

#### o **I/O Access:**

*Fics*-III supports direct access to *Fics*-series controller's on-board I/O and to serial expansion I/O modules.

#### o **Parameter Setting:**

*Fics***-III** supports easy setup of motion parameters such as resolution of encoders, lead of ballscrew connected to motor shaft, acceleration/deceleration time, maximum speed, etc. Servo control parameters such as proportional, integral and derivative gains can be easily tuned to provide best motion performance.

#### o **Manual Teaching**

PTP positions can be numerically programmed from DYNASERVO handheld terminal such as *Fics***-RT1**, or manually taught by jogging each axis to the desired position.

#### **3-1: Software Configuration of** *Fics***-III**

*Fics***-III** is configured as a tree structure as shown in Figure on the next page. Commands under [SYS] are designed for the purpose of system setting and are shown in another tree (see part 2, *Fics***-III** *System Setup*). Commands in the rectangle box are options. If *Fics***-RT1** is used as programming terminal, the function keys <F1>,<F2>,<F3> correspond to the upper 3 menus such as [AUTO], [MANU], [SYS], or [AUTO],[DATA], [COPY], respectively. The **<**F6**>** function key is used to switch to the remaining menus such as [TURBO], [OUT] and [M1], [M2], [M3]. To return to the menus located on the upper tree use **<**CLR**>** key.

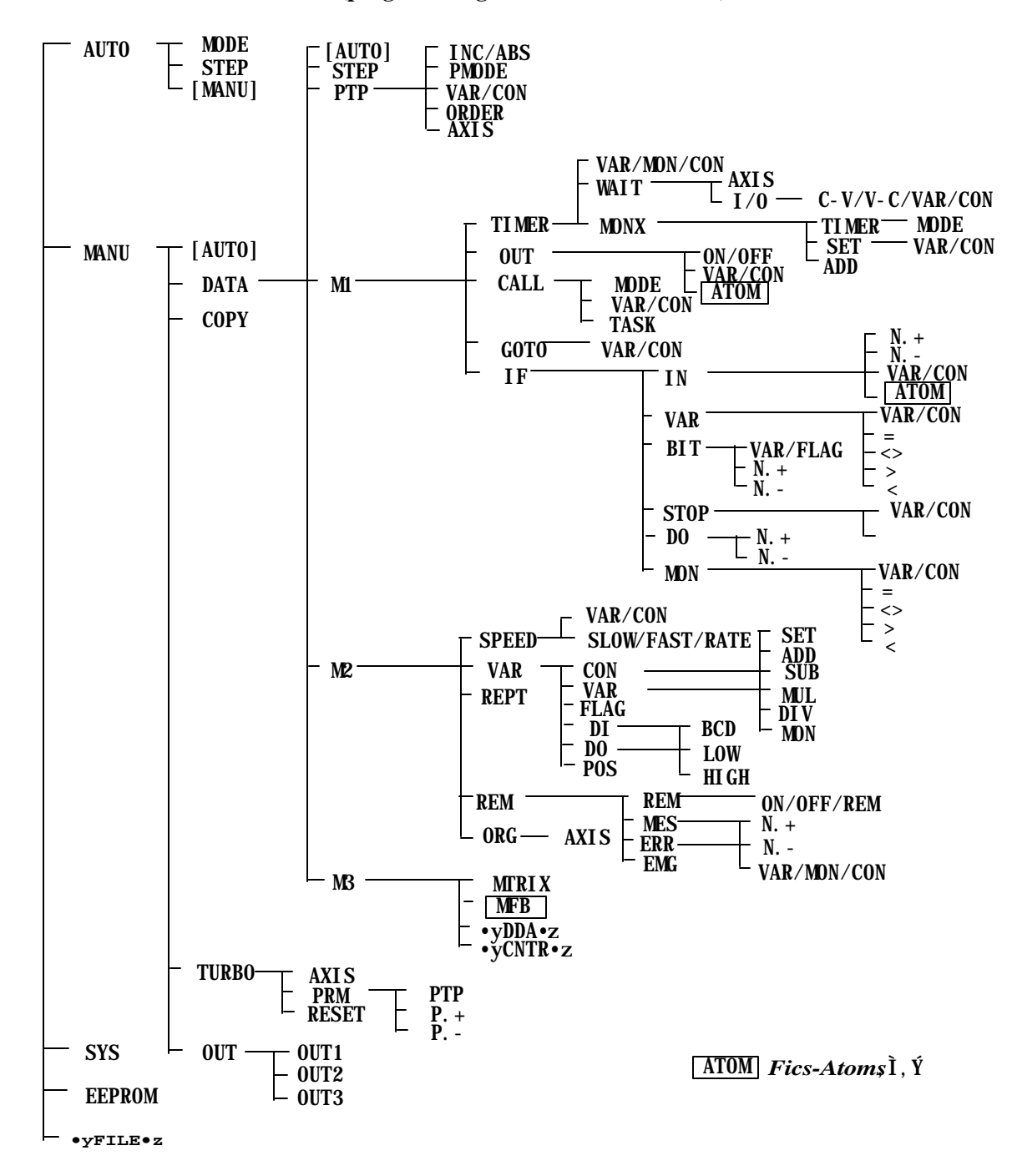

<*Fics***-III Command Tree (programming menus and commands)**>

#### **3-2:** *Fics***-III Programming Examples**

*Fics***-III** programming is extremely easy. It is just like BASIC, perhaps even easier than BASIC language. Let's take a 2-axis system as an example to see how easy it is.

1. **PTP control:** to move from the current position to the next position, one of the following commands can be used.

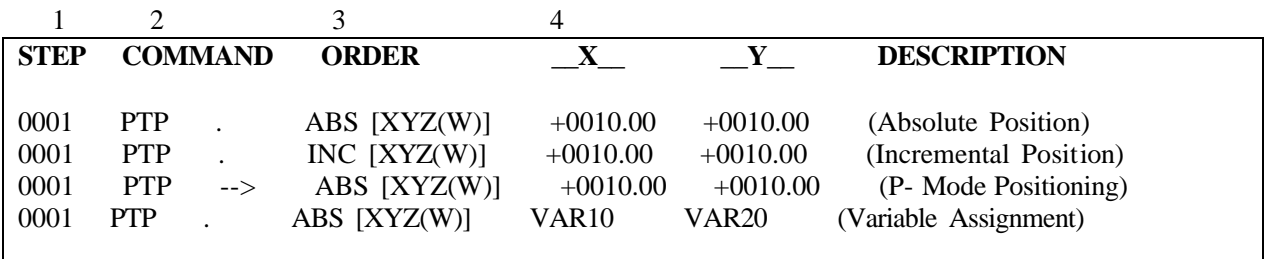

The first column represents the program step number. The second column is the command name. Following the command name, a "." means the next step of the program will not be executed until the completion of the execution of the current step of the program. In contrast, the symbol "->" implies that the next step of the program can be executed while the current step is running. ABS/INC simply specifies whether the desired position is an absolute position relative to the home or an incremental position relative to the current position. [XYZ (W)] denotes the order of PTP execution of each axis. [XYZ] means the PTP control of X, Y, and Z-axes can start at the same time. [XY->Z] means the PTP control of Z axis will not start until the completion of PTP control of X and Y axes. The numeric data under " $X$ " and " $Y$ " denote the desired positions of PTP control, either absolute or incremental. Instead of directly entering digital numbers here, VARIABLEs can be used, as shown in the last line.

#### 2. **Circular interpolation**:

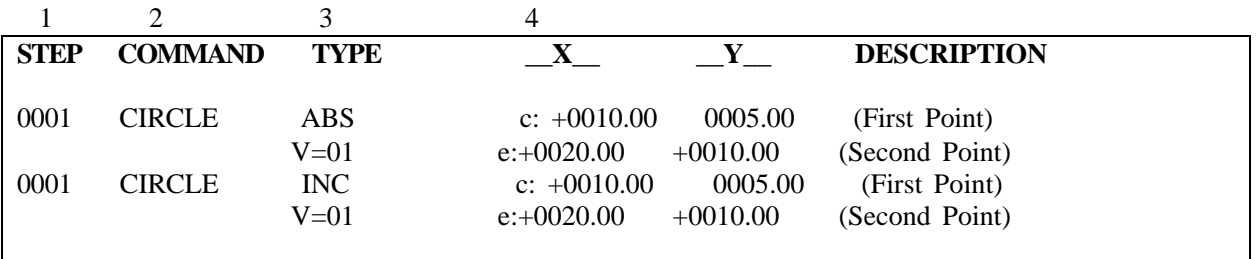

The command name "CIRCLE" stands for circular interpolation "ARC" for arc interpolation. The positions to be followed can be specified with "ABS" or "INC". In addition to the present position, two points are required for circular or arc interpolations. "V=01" specifies the index number of the interpolation velocities.

Note that users never have to remember command formats in programs. Command formats are fixed and will be automatically displayed on *Fics***-RT1** or *WinFics* screen. All the user has to do is to select the order or type and enter the desired data in the data input field.

### **3. Other typical motion control commands:**

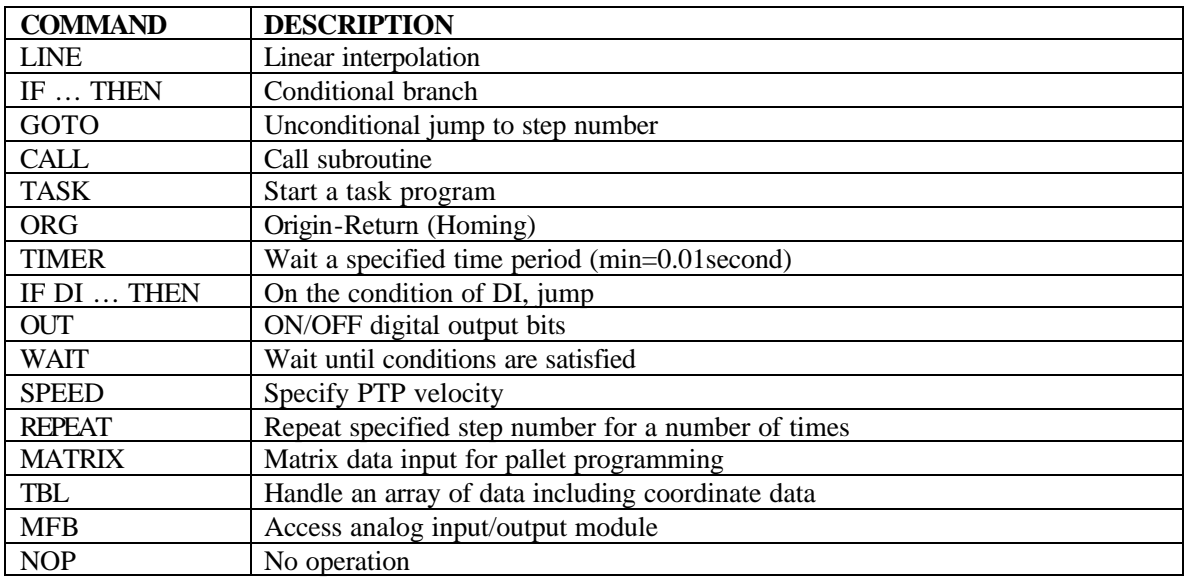

#### **3-3:** *Fics***-III: Programming Tools**

 *Fics***-III** programming can be performed with either DYNASERVO programming terminal *Fics***-RT1** or a PC + *WinFics* software.

 *Fics***-RT1** is a portable programming and control terminal designed for control of robots and various automated machines. The 80 character alphanumeric display meets all the requirements needed to program using *Fics***-III**. All system programming and parameter settings can be performed using *Fics***-RT1**.

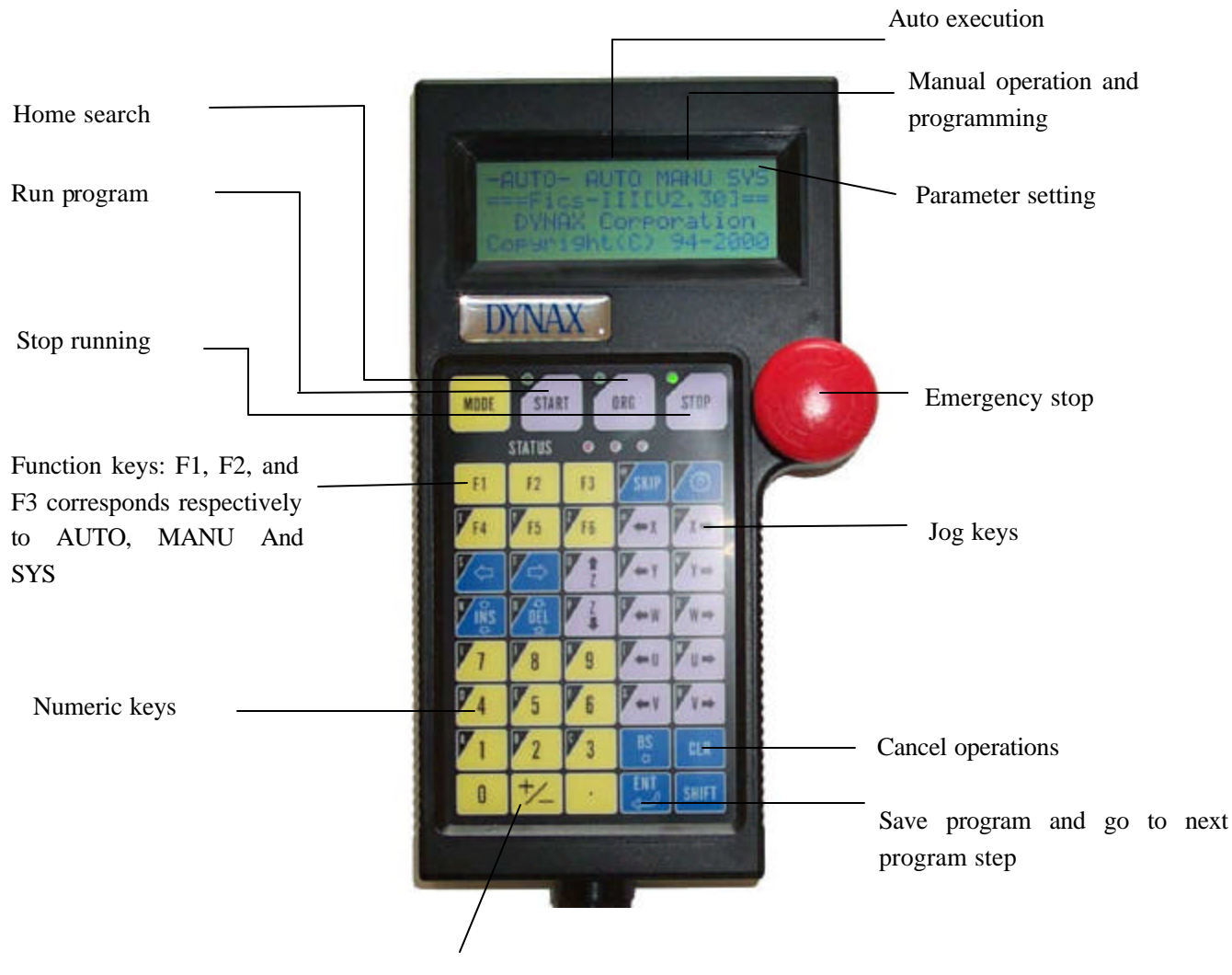

Plus/minus sign and move back in the programming menu

#### **3-4: Operations and Messages of** *Fics***-RT1**

#### << **Initial Screen**. >>

If *Fics***-RT1** is connected correctly to *Fics*-series controllers, the initial screen of *Fics***-RT1** after power-on looks like the screen on the right.

Use function keys to select menus for various operation modes.

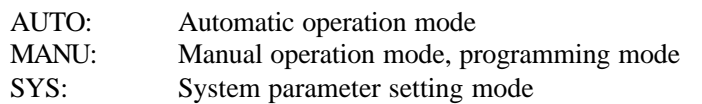

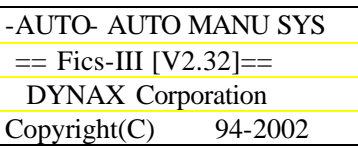

In this initial state, it is possible to perform JOG operation and homing. If the current program is a main program, the system switches to automatic operation mode after homing is completed.

If homing is not completed, 'ORIGIN ERROR' error occurs when trying to switch to automatic operation mode (except when all axes in the system are set as "homing not needed").

When the system is not in automatic operation mode and the  $\langle$ START> key is pressed, 'NOT READY' error occurs.

#### <<**Manual/Automatic Mode Switching>>**

In *Fics***-III**, it is possible to switch between modes using external DI (digital inputs), in addition to the switching method using function keys as stated above.

The ON/OFF of manual/automatic mode switching is represented by 1 or 0. Mode switching by digital inputs is only valid in initial, manual, and automatic menus when the program is not running**.** The priority of manual mode selection is higher than automatic mode selection. Manual mode is a default selection except in case where the digital input corresponding to manual mode selection is OFF and the digital input corresponding to automatic mode is ON. In system mode or programming mode, the digital inputs for mode switching are ignored.

#### **3.5: Information on the Screen of** *Fics***-RT1**

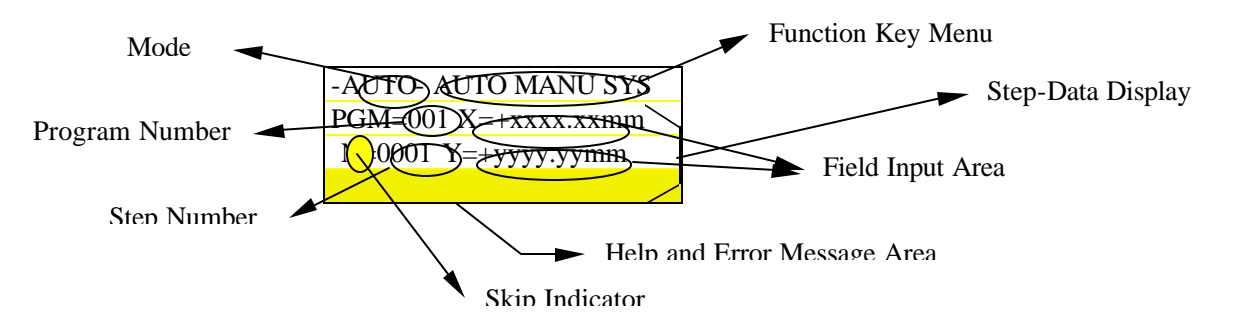

The above figure illustrates the on-screen information for a typical PTP program step data.

#### o **Mode**

Indicating AUTO mode for automatic operation, MANU mode for programming, or SYS mode for system parameter setting.

#### o **Function Key Menu**

Showing usage of function keys **<**F1>-<F6>. Mode, menu, or command names of the command tree structure are displayed in this area. Use  $\langle$ F6 $>$  key to display the remaining menus if there are more than three menus (commands).

#### o **Step Data Display**

In data input and display area (from rows 2 to 4), programming step data is displayed in DATA mode or AUTO mode, and parameter data is displayed in SYS mode and other modes.

#### o **Program Number**

In *Fics***-III,** program is identified by a three-digit number, which is also called program name.

#### o **Step Number**

A program is a list of sequential steps, which are identified by step numbers. It is easy to insert or delete a step or steps, and step numbers will be updated automatically even if they are used in GOTO-commands.

#### o **Skip Indicator**

When a program step starting with the symbol '/' it is a comment step, implying that this step will be skipped in AUTO mode. Skipping of a step can be set or reset by pressing <SKIP> key.

#### o **Field Input Area**

Data can be entered into the field input area when the cursor is blinking. Data in the field can also be modified by numeric keys. To move cursor between fields, press **"**<= " or "=>" keys.

#### o **Help and Error Message Display Area**

The last row of the data input area is also used to display error messages when an error occurs. It is also used to display help messages.

#### **3-6:** *WinFics***: PC-Based Programming Tool**

DYNASERVO programming software *WinFics* runs on a PC under Windows (95/98/NT/2000) operating systems. This programming environment has several advantages over *Fics-***RT1**:

- o a large color screen allowing easy program copy and editing.
- o Easy operation using function keys, numeric keys and mouse.
- o Flexibility in uploading/downloading parameters to/from controllers using DYNASERVO CBIC-MFC PCMCIA card or RS232C.
- o Programs and parameters can be saved to and loaded from floppy disks.

See the cover page of this manual for a sample screen of *WinFics.*

#### **4: Before Beginning** *Fics***-III Programming**

In the following chapters, the system parameter setting is introduced first, then *Fics***-III** programming issues are explained. Make sure that you understand the motion system that you intend to control, and that all system parameters are properly set before you begin programming. Pay special attention to the following points:

- 1. Your motion control products may have preset system parameters and/or preinstalled application programs. Do not initialize the system before proper check.
- 2. Make sure that the setting of the number of axes and the number of units matches your physical system.
- 3. Make sure that "motor type number" is properly set (see servo drive manuals included with servo drive.)
- 4. Make sure that the coordinate systems are properly set for each axis.
- 5. Make sure that the mechanical parameters such as encoder resolution, lead of ball screw, etc. are properly set (see 6.1: Setting Mechanical Parameters, part 2)
- 6. Make sure that all programmed system parameters match your physical system.